# **<http://www.tpcug.org>**

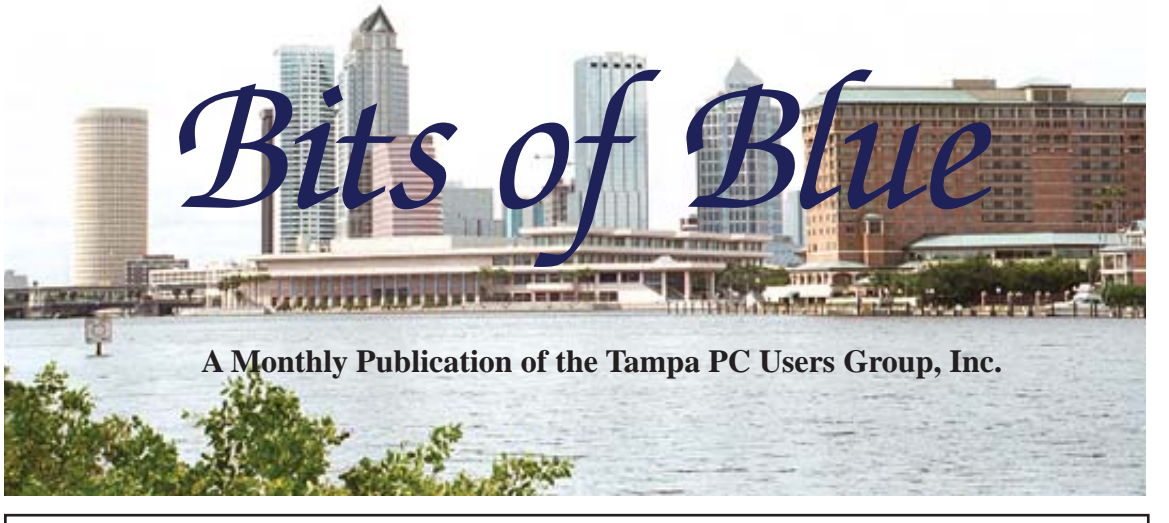

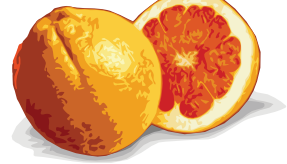

Vol. 23 No. 2 February 2010 February 2010 February in Tampa

**Meeting**

**Meeting Preview:** Bring your Windows questions for Merle and Bob in this extended Windows SIG meeting.

**Extended Windows SIG with Merle Nicholson & Bob Lafave**

**Wednesday February 10, 2010**

**6:30 PM**

**Pepin Distributing Co. 4121 N 50th Street Tampa, Florida**

# INSIDE THIS ISSUE

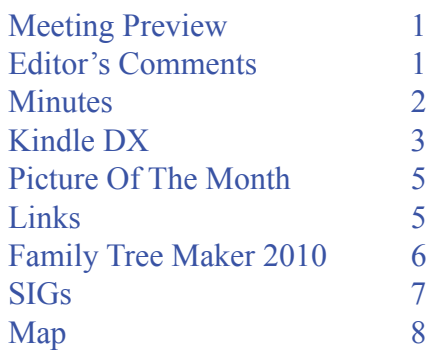

# **Editor's Comments**

*By William LaMartin, Editor, Tampa PC Users Group* [lamartin@tampabay.rr.com](mailto:lamartin@tampabay.rr.com)

Another month, another newsletter. And thanks to Ed Purcell, we have some content this month. Additionally, I did a review of the latest version of Family Tree Maker. I know several members of the TPCUG use this program. If space had permitted, I would have gone more deeply into using the online resources that come with the program. The US Federal Censuses are available through 1930 and searchable, where you can download an image of any page in which you have an interest. The same is true for many city directories. I have found useful information in the directories for New York City, New Orleans and Baton Rouge. Unfortunately, there is no city directory for Tampa in their collection. In addition, it appears that most of the directories included for Florida cities are only for the 1940s. I think the reason for this is that they are using these directories as a substitute for the 1940 Federal Census, which is not yet available to the public. In time, I am sure, many more cities and dates will be added. There is so much more genealogical available online now than just a few years back. If there is interest, perhaps we can have a future meeting on using Family Tree Maker.  $\blacklozenge$ 

**March Meeting: To be announced**

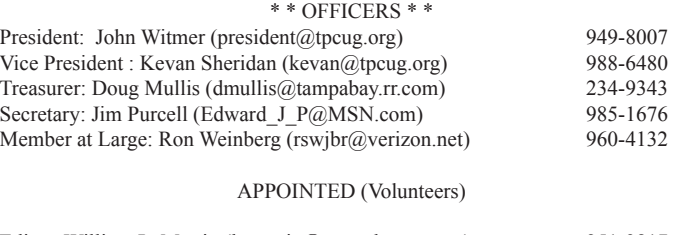

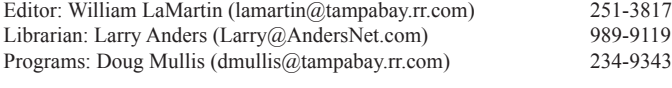

#### **Home Page <http://www.tpcug.org>**

 Bits of Blue is published by the Tampa PC Users Group, Inc., a State of Florida registered non-profit corporation, to provide educational information about personal computer systems to its members. Our mailing address is P. O. Box 3492, Tampa, FL 33601-3492.

 However, for business concerning this newsletter, Bits of Blue, please contact the Editor, William LaMartin, at 821 S. Boulevard, Tampa, FL 33606-2904; 813-251-3817; [lamartin@tampabay.rr.com.](mailto:lamartin@tampabay.rr.com)

 Technical information found in this publication is not necessarily compatible with your hardware and software, plus other errors or misprints could occur from time to time. Therefore, the use of programs, commands, functions or anything of a technical nature appearing in this publication will be at your own risk.

#### **RENEWING YOUR MEMBERSHIP?**

WE CERTAINLY HOPE YOU WILL

 MAIL YOUR CHECK AND ANY ADDRESS OR NAME CHANGES TO:

> TAMPA PC USERS GROUP PO BOX 3492 TAMPA, FL 33601-3492

\$25 Individual \$35 Family  $$60$  Corporate = 3 employees +  $$20$  each add'l employee

Go to our web site [http://www.tpcug.org an](http://www.tpcug.org)d click on the About Us | Join link to join or renew online

Check the address label for your renewal month

# **Friend of the User Group**

*We acknowledge* Pepin Distributing Co. *for their support*

# **Affi liations**

Florida Association of User Groups Association of Personal Computer User Groups

# **Minutes of the January Meeting**

*By Jim Purcell, Secretary, Tampa PC Users Group* [Edward\\_J\\_P@MSN.com](mailto:Edward_J_P@MSN.com)

The meeting began at approximately 6:35 PM.<br>Bob LaFave opened the SIG meeting with a discussion of problems that a member was Bob LaFave opened the SIG meeting with a discussion of problems that a member was having connecting to a router. Several possibilities were discussed, and Bob suggested a solution for the member to try. Merle recommended that he not add any utilities such as Network Magic. Another member was having trouble dragging with her mouse. Bob recommended that she adjust the options for her mouse in Control Panel and to uninstall and reinstall her mouse if that didn't work. There were no more questions so Bob closed the Windows SIG.

Merle Nicholson started his presentation on "Windows 7 Installation Tips" at 7:00 PM. He began by showing a list of the things that he would want to do during a new Windows 7 installation. He stated that he has been using Windows 7 for about three-and-a-half months and has found that it has dramatically changed the way he manages multiple windows, runs multiple tasks and switches between the tasks. He has found that Microsoft has finally come up with a system that helps you to manage multiple windows and has provided a useful task bar. He demonstrated several ways of moving, shaping and finding multiple windows. Merle also discussed the new Windows virus and spyware program, Windows Security Essentials, that is replacing Windows One Care. Like One Care, it also has a versatile backup program. He stated that it has a much improved firewall over that furnished in Windows XP. The program is still free, and Merle has seen very favorable reviews of the program. He discussed the various options available in backing up data. He feels that the program covers all of the needs of most users. The two types of back-up provided are an image of your hard drive and several managed folders containing zip files. The email program that is available in Windows 7 is Windows Live Mail. Windows 7 also comes with voice recognition software. Merle went through the many options that are available when you set up your computer and gave advice about the settings and the possible consequences of some of the

# **The Kindle DX**

### *By Jim Purcell, Secretary, Tampa PC Users Group* Edward J P@MSN.com

This is my third article on e-readers, and they<br>have been within a month of being exactly a<br>year apart. The first article compared several<br>readers to the first concretion Kindle Wireless Boodi have been within a month of being exactly a year apart. The first article compared several ereaders to the first generation Kindle Wireless Reading Device. The second article was right after my children surprised me with a Kindle for Christmas. I was amazed at how well it performed. Being first generation, it had a few flaws but they were far outweighed by the advantages that the Kindle provided.

The second generation Kindle fixed most of the first generation problems. I didn't upgrade because I didn't think it was practical to spend \$259 to get the improvements (improved cursor control, correction of a clumsy and irritating page turning system, much better resolution and improved PDF capability). The new generation Kindle has a 6-inch screen like the original.

Amazon recently announced the Kindle DX with a few more improvements and a 9.7 inch screen. This immediately caught my attention. The large screen, coupled with the other current generation improvements, made it a much more functional reader. Illustrations become more legible, especially since you can just turn the reader sideways and it automatically switches to landscape mode. It should be mentioned that the one big shortcoming in all of the Kindles and most of the e-readers on the market is the absence of color. The reason that there is no color yet is that most of the readers use the e-ink technology that mimics a sheet of paper so closely that, in my mind, it is as easy, if not easier, to read than a printed page. The Amazon CEO recently stated that color for the e-ink product is already available in the laboratory, and he believes that it will be available commercially in four to five years. There is no backlighting, so there is little eye strain. The same as is needed for reading the printed page, you need an external source of light where lighting is poor. Several styles of small clip-on LED lamps are available for e-readers, and they work well. I was immediately ready to buy the DX until I saw the price (\$489), which, I believed then and now, is too high, so I decided to wait until they lowered the price. My

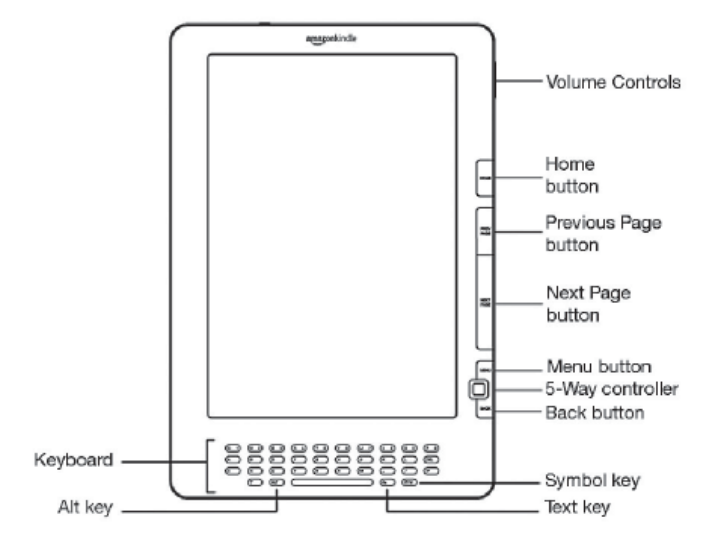

children surprised me again and gave me a Kindle DX for Christmas. I have been extremely pleased with the Kindle DX and amazed at some of the things it does. I will recommend it highly to anyone when the price goes down to a reasonable amount.

Before I describe some of the more important features of the DX, I would like to discuss one of the reasons, perhaps the primary reason, that the DX was developed, and that is textbooks. If and when the concept is widely accepted, the publisher does not have to worry about how many books to print or the cost of paper, printing or shipping. In addition, no matter how many textbooks the student has, he or she only has to carry one weighing 18.9 ounces. The student always has all the books together and can study any one desired between classes. The student can highlight passages or attach notes, all of which are accumulated in order (page order by book) in a file called "My clips." "My clips" can be downloaded into the student's computer, where it can be reassembled and printed, or imported back into the Kindle as a text or PDF file. (Everything that goes into the Kindle is indexed, so it can be quickly searched.) For this to be effective, the publishers have to make charts and graphs that are not colorcoded (at least until color is available) and have to make illustrations large enough to be viewable on the Kindle. Amazon has to create a keyboard on which the student can quickly type notes.

The illustration above shows the new and improved controls: **Keyboard:** One of the worst features, they've made it too small in my opinion to do any-

#### *Kindle.........Continued from page 3*

thing but type with your thumbs. Use it to enter search terms, notes and URLs for web sites. **Alt Key:** Provides a way to enter numbers. **Text Key:** Adjusts font size and words per line. Turns off/on the function which allows the book to be read to you (unless the publisher disables the function) and lets you choose the speed and choose male or female voice. **Symbol Key:** Presents a menu of punctuation marks and symbols. **Back button:** Like the back button or arrow on a web browser. **5-Way controller:** Moves cursor 4 directions, selects item when pressed. Can also accelerate cursor. **Menu button:** Displays application and navigation choices related to the screen that you are viewing. **Next Page button:** Takes you to the next page. **Previous Page button:** Takes you to the previous page. **Home button:** Shows content stored on your Kindle and content archived at Amazon. **Volume Controls:** Controls the two speakers at the top of the Kindle, or the headphones' volume, for audiobooks, background music and text-to-speech.

#### **Some of the More Important Features:**

● **Large Display:** 9.7 inches e-ink display with 16 shades of gray. Auto rotates to portrait or landscape view. Provides magnification in landscape view.

● **3G Wireless:** Books delivered in less than 60 seconds with no monthly fees and no annual contract. Coverage throughout US and more than 100 countries abroad. U.S. customers will be charged a fee of \$1.99 for international downloads.

● **Carry Your Library:** Holds up to 3,500 books, periodicals and documents.

● **Long Battery Life:** Read up to a week on one charge with the wireless, or up to two weeks with the wireless off. Charge time approximately four hours. Can charge with USB.

● **USB Port:** USB 2.0 (micro-USB connector) for connection to the Kindle DX power adapter, or optionally to connect to a PC or Macintosh computer.

● **Read-to-Me:** With the text-to-speech feature, Kindle DX can read newspapers, magazines, blogs and books out loud to you, unless the book's rights holder made the feature unavailable.

● **Low Book Prices:** *New York Times* Best Sellers and New Releases are \$9.99, unless marked otherwise. Some books are free and some at very low prices. Reference books are often more costly but usually less than hardcover price.

● **Content Formats Supported:** Kindle (AZW), PDF, TXT, Audible Enhanced (AAX), MP3, unprotected MOBI, PRC natively and HTML, DOC, RTF, JPEG, GIF, PNG, BMP through conversion. Built-in PDF reader. Some features such as annotations and read-to-me are not currently supported for PDF. You can magnify PDFs by viewing them in landscape mode. You also have the option to have your PDF document converted to the Kindle format.

● **Large Selection:** Over 400,000 books, including 101 of 112 *New York Times* Best Sellers, plus U.S. and international newspapers, magazines and blogs.

● **Sync with Other Devices:** You can sync your Kindle books and view them on your computer or iPhone and soon on your BlackBerry.

● **Built-in Dictionary With Instant Lookup:** Kindle DX includes The New Oxford American Dictionary with over 250,000 entries and definitions. Simply move the cursor to the word, and the definition will automatically display at the bottom of the screen.

● **Basic Web Browser:** Kindle DX's basic web browser works well to read simple, text-centric web sites, such as Google and Wikipedia. The web browser is still in the experimental stage.

• **Search:** To use the Search feature, simply type in a word or phrase you're looking for, and Kindle finds every instance in your book or across your Kindle library.

● **Magazine and Newspaper Subscriptions:** Your Kindle magazine is auto-delivered wirelessly when the physical issue hits the newsstand, and all subscriptions start with a 14-day free trial. Your Kindle newspaper is delivered automatically and wirelessly to your Kindle, so it's waiting for you to read first thing in the morning.

A comparison of the \$259 Kindle and the \$489 Kindle DX is shown below.

*Kindle.........Continued from page 4*

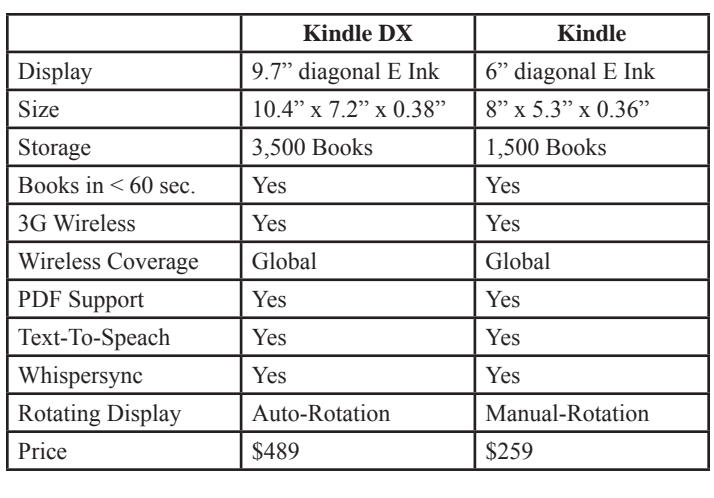

#### *Minutes.........Continued from page 2*

choices available to you. He went into the details of how and why to set up Administrator and User accounts. He advised users to turn off the automatic restart function so that it will not restart from a "Blue Screen"

The presentation ended at 9:30 PM. John Witmer, our president, opened the business portion of the meeting at 9:35 PM. He stated that a raffle had been planned and asked if the members wanted to stay for a few minutes and have the raffle, or did they want to postpone it. The members chose to stay and have the raffle. He advised that in the last newsletter it was announced that we are offering to our dues-paid membership, on a first-come, first-served basis, the opportunity to buy one of the available *Smart Computing* one-year subscriptions at a price of \$15.00, which is 50% off the regular renewal rate. The subscriptions have to be redeemed by April 1st. The raffle winners were: John

# **Pedal Assembly Reinforced Pedal Current Pedal** of excessive<br>friction on bar reduce and excess<br>friction Precision Cut Steel Reinforcement **Bar Inserted**

**Toyota Problems**

In Toyota's drive to surpass General Motors in sales, it appears that they might have also taken on some of GM's bad habits as regards quality. If you haven't been on an extended camping trip, you know about their sticking accelerator pedal problem for eight of their models, for which they have temporarily stopped sales. They now claim to have a fix. The above image of the fix is from Toyota's site at [http://pressroom.toyota.com/pr/tms/toyota/](http://pressroom.toyota.com/pr/tms/toyota/toyota-announces-comprehensive-153311.aspx) [toyota-announces-comprehensive-153311.aspx.](http://pressroom.toyota.com/pr/tms/toyota/toyota-announces-comprehensive-153311.aspx)

Witmer, who won the Wireless Mouse; Doug Mullis, who won the Card Reader; and Ed White, who won the Air Net USB wireless network adapter.

The meeting ended at approximately 9:45 PM.  $\blacklozenge$ 

#### **February's Interesting World Wide Web Locations**

Tampa PC Users Group (that's us) <http://www.tpcug.org/> 360 Degree Spherical Panoramas <http://www.utah3d.net/> Microsoft KODU game programming <http://fuse.microsoft.com/kodu/>

Microsoft Security Essentials [http://www.microsoft.com/security\\_essentials/](http://www.microsoft.com/security_essentials/) Windows 7 Keyboard shortcuts <http://windows.microsoft.com/en-US/Windows7/Keyboard-shortcuts>

# **Internet Picture of the Month**

# **Family Tree Maker 2010**

#### *By William LaMartin, Editor Tampa PC users Group* [lamartin@tampabay.rr.com](mailto:lamartin@tampabay.rr.com)

have been using Family Tree Maker since it was a DOS program produced by a company called Banner Blue, I wrote about version 4, which was a Windows version, in the 1998 newsletter, [http://](http://www.tpcug.org/newsletter/nl_1998/february1998/family_tree_maker_4.html) [www.tpcug.org/newsletter/nl\\_1998/february1998/](http://www.tpcug.org/newsletter/nl_1998/february1998/family_tree_maker_4.html) [family\\_tree\\_maker\\_4.html.](http://www.tpcug.org/newsletter/nl_1998/february1998/family_tree_maker_4.html) I don't recall how many versions I have purchased over the years. However, the version I was using until recently was version 10, purchased in 2003. That was seven years ago.

I would probably still be using that version if I hadn't bought a new laptop. I mainly use the program on my desktop computer, and occasionally, on starting the program, it would crash the computer. I decided I didn't want that old crash-prone program on the new laptop. The program is now the property of Ancestory. com and may be purchased from them. Basically how much you pay depends on how much online access to genealogical information and databases you want in addition to the actual program. Ancestory will sell you the program CD (called Family Tree Maker 2010 Essentials) for \$39.95, plus shipping. There is no downloadable version. Or you can save money by going to Amazon.com (through the link on our home page) and purchasing the same CD for \$27.98, plus shipping.

The interface for the 2010 version is totally different from the version I purchased in 2003, which is certainly to be expected. But, like the change in Microsoft Office from Office 2003 to Office 2008, the changes do take some getting used to, and familiar items are sometimes hard to find. The major change apparently arrived with the 2008 version, which also was apparently a bit buggy. That was supposedly fixed in the subsequent versions in 2009 and 2010.

When I started with my first version of Family Tree Maker, I entered the little information I had and then the information I gathered from others. At some point my sister, much more interested in genealogy than I, got a computer, and I turned over to her the task of making changes and additions to the shared Family Tree Maker file. Now, years later, that file has over 40,000 individuals, entered along with thousands of notes and research references. This is a file you don't want to lose. She has a copy on her computer, as do I, on both my laptop and desktop. We both also have copies on external hard drives.

Below is a screen capture of the top portion of the program displaying what I would call the People view. For the selected individual, you see four generations. The screen is divided into three frames horizontally. There is also a frame at the bottom (not shown), where the selected individual's children are shown. As you

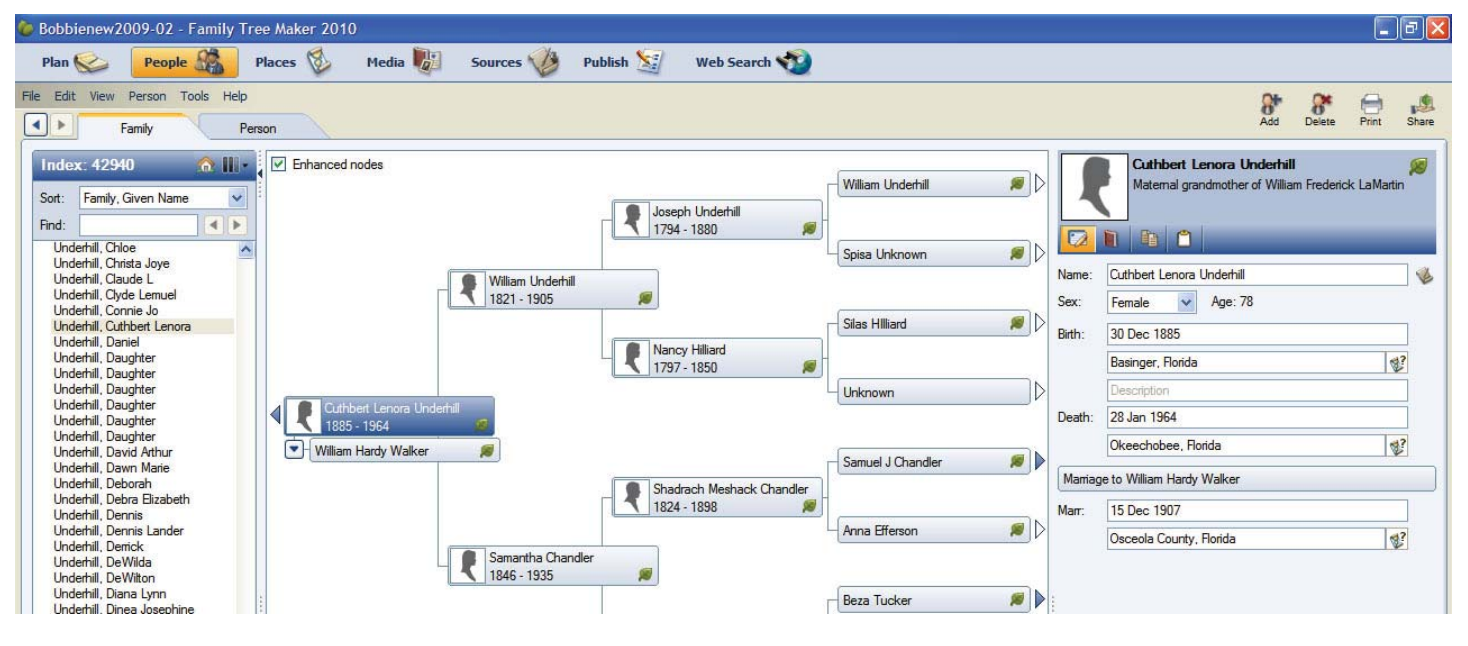

*Family Tree.........Continued on page 7*

# **Special Interest Groups**

## **Visual Basic .Net SIG** (and sometimes Access SIG)

This SIG meets the third Wednesday of the month at 6:30 PM. For information, contact William LaMartin at [lamartin@tampabay.rr.com.](mailto:lamartin@tampabay.rr.com)

can see, the leftmost frame is an index of all individuals in the database, the center is the immediate tree, and the right frame is where you edit the individual's information, called the detail panel. If you want to add a source for any information you enter about an individual (birth, death, marriage, notes or facts), you simply click on the Edit menu item, choose Manage Sources and go from there. There is also an alternate way of doing this: For the person selected, if you hover your mouse over an item like Birth in the detail panel on the right, a button appears to the right of the text box that, if clicked on, will open the Source Dialog window. This was one thing I was confused about before consulting Help. I first thought to click on the Source view and try to do it from there. Be warned, even if you are not new to Family Tree Maker, this new interface will probably present a few problems at first. But you have four resources: Built in Help, online Help, the Adobe Flash training tutorials that install with the program and the two little books that shipped with the software.

# **Windows SIG**

This SIG occupies the first 30 minutes of our monthly, regular meeting and is devoted to a general Windows and computing discussion. Bob LaFave moderates the discussion.

*Family Tree..........Continued from page 6* all the places listed in your data. The center pane is a bing map displaying the location of the selected index location, Bartow, Florida. The right pane lists all the individuals associated with that location. Note in the index pane there are nine variations on the spelling of Bartow, Florida. This indicates that some work needs to be done to settle on one spelling and to modify the data accordingly.

> I don't have room to display a screen capture of the Publish view. There you are provided all sorts of ways to display, print and export your data. The broad categories are: Charts, Genealogy Reports, Person Reports, Place Reports, Source Reports and Books. Within each category are the specific reports. What is new to me in all of this is that you can now export reports to PDF, RTF, CSV and HTML. Both the PDF and HTML results are quite nice and, if I remember correctly, were not available in my old version. I recall having to use RTF in the past. Right now, I can't think of a use for a CSV export for the type of reports I have used.

The image below is the top portion of a screen capture of the Places view. The left pane is an index of A big part of Family Tree Maker is access to the online

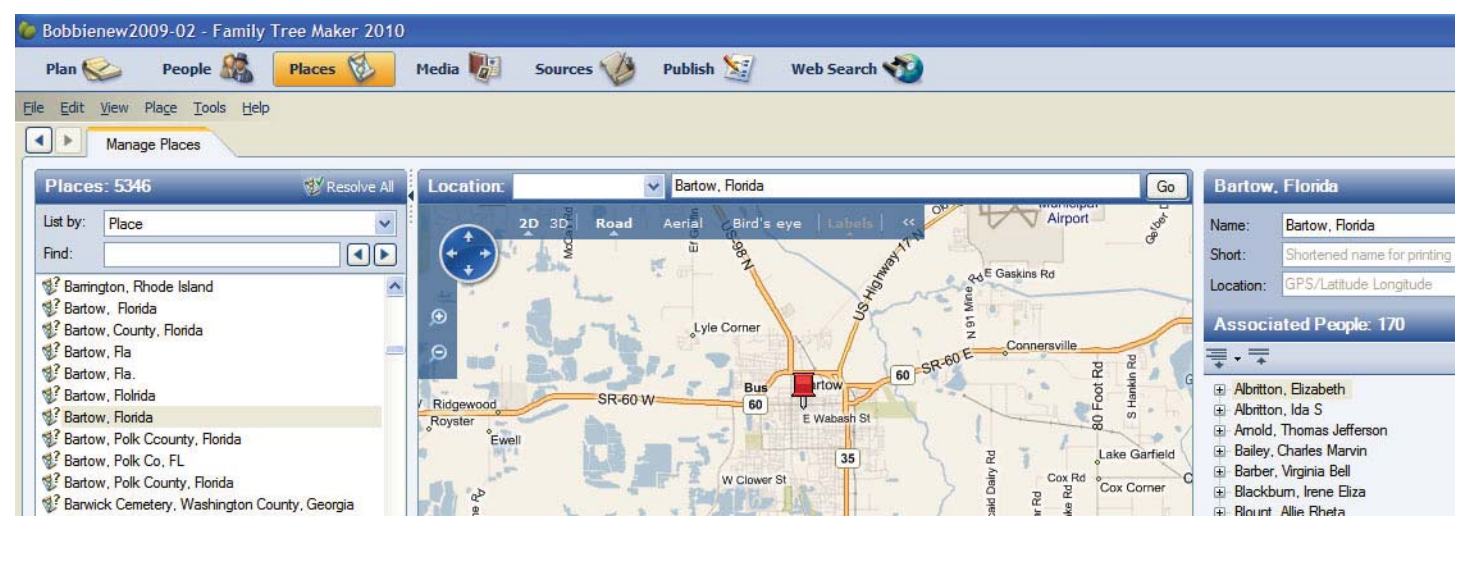

*Family Tree.........Continued on page 8*

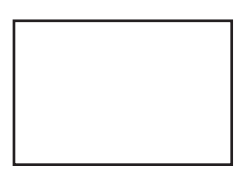

**First Class Mail**

Member: Your membership is up for renewal

#### *Family Tree.........Continued from page 7*

data. In the People view image earlier, you will notice a little leaf (green in color) in the lower right hand corner of a person's box in the middle pane. That indicates that there is information about this person at the Ancestry.com site. With the purchase of the program, you are entitled to one month free access to this information. If you want more, you may purchase access by the month, or, more economically, by the year.

The data consists of documents such as census records, marriage records, Social Security death records, ship manifests, city directories and many other things. Additionally, you have access to all the family data uploaded to Ancestry by other users. Be forewarned, some of this user uploaded information is good and some of it is totally inaccurate. You may find that the great-grandmother whom you know was born in Louisiana is listed by some submitters as being born in Florida; others may have her as born in Louisiana but with an incorrect date. I have actually seen instances where submitters have a father and son switched. And once an error is made, it gets copied by others over and over. Verify your data.  $\blacklozenge$ 

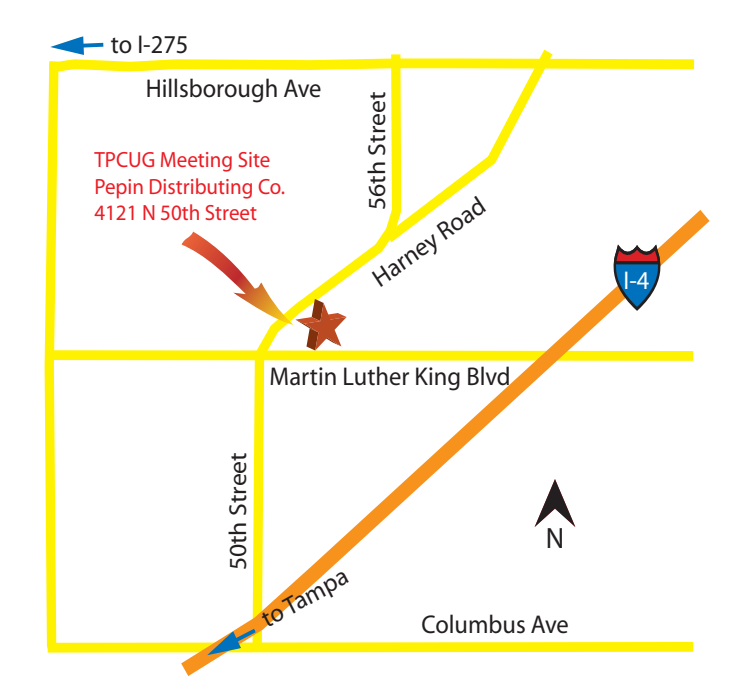